#### **BOTÃO: CONFIGURAÇÕES**Vendas Oficina Caixa Produtos Cliente Profissionais Fornecedores Financeiro Administração Favoritos Caixa Cadastro de Caixas Movimentos de Caixas Configurações Extrato de Caixa Correções ترليا

# **O QUE É POSSÍVEL FAZER NESTA ÁREA DO SISTEMA**

- Definir as opções de impressões do caixa
- Configurar a impressora Bematech no Sistema
- Configurar a impressora Matricial no Sistema

### **IMPORTANTE SABER!**

**ABA: CAIXA**

• Os campos que estiverem com a cor **CINZA** trazem informações automáticas do sistema. Só poderão ser alterados, quando existir opção de escolha.

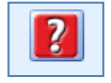

• Sempre que encontrar esse botão, poderá acessar **Manual Passo a Passo** ou **Guia de Referência**, disponíveis para aquela janela.

> **COMPUTADOR Nome**

**TAYANIPC** 

#### **Quadro: COMPUTADOR**

### **Campo: Usar configuração Opção: DESSE COMPUTADOR**

Quando marcada, utilizará a configuração específica do computador para cada tipo de impressão.

### **Opção: PADRÃO**

Quando marcada, utilizará configuração de impressões padrão, para os computadores da rede.

#### **Botão: CONFIGURAÇÃO MATRICIAL**

Acessa a janela **CONFIGURAÇÕES DE IMPRESSORA MATRICIAL**, na qual é possível fazer a configuração da impressora matricial no Sistema CICOM. [CLIQUE AQUI](http://www.cicom.com.br/video-aula/oficina/pdf/conf_de_imp_matriciais.pdf) *para acessar instruções.*

#### **Botão: CONFIGURAÇÃO BEMATECH**

Acessa a janela **CONFIGURAÇÕES BEMATECH**, na qual é possível fazer a configuração da impressora bematech no Sistema CICOM.

[CLIQUE AQUI](http://www.cicom.com.br/passoapasso/mostrapasso.php?cod=242) *para acessar instruções.*

## **Quadro: IMPRESSÕES DO CAIXA (PADRÃO)**

Permite definir como será a impressão das opções de caixa.

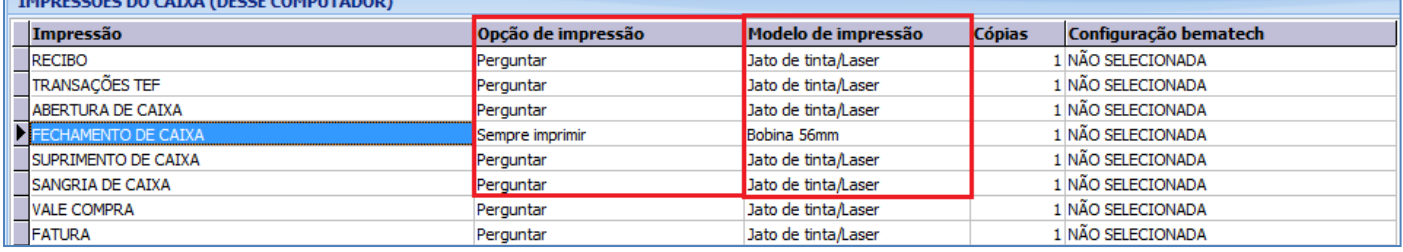

## **Coluna: Opção de impressão**

**Opção: Sempre imprimir**- define que sempre será feita a impressão da opção (nesse caso, não aparecerá à pergunta, a impressão será feita automaticamente).

**Opção: Perguntar**-define que deverá aparecer à pergunta antes de imprimir.

**Opção: Não imprimir**- define que não será feita a impressão (neste caso, não aparecerá à mensagem e não será feita a impressão da opção).

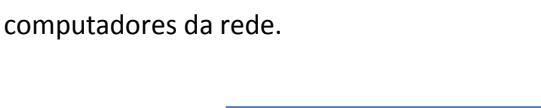

Usar configuração:

· Desse computador

**Configurações Matricial** 

O Padrão

Configurações Bematech

**Nome TAYANIPC** 

## **Coluna: Modelo de impressão**

Define por qual modelo será feita a impressão da opção.

### **Campo: NFC-E / SAT CF-E**

**Opção: Sempre imprimir**- define que sempre será feita a impressão da nota (nesse caso, não aparecerá à

pergunta, a impressão será feita automaticamente).

**Opção: Perguntar**-define que deverá aparecer à pergunta antes de imprimir a nota.

**Opção: Não imprimir**- define que não será feita a impressão da nota (neste caso, não aparecerá à mensagem e não será feita a impressão).

### **Botão: DEFINIR TODAS COM...**

Define todas as opções da grade, de acordo com a configuração selecionada.

## **Opção: OPÇÕES DE IMPRESSÃO**

**Opção: Sempre imprimir**- define que sempre será feita a impressão da opção (nesse caso, não aparecerá à pergunta, a impressão será feita automaticamente).

**Opção: Perguntar**-define que deverá aparecer à pergunta antes de imprimir.

**Opção: Não imprimir**- define que não será feita a impressão (neste caso, não aparecerá à mensagem e não será feita a impressão da opção).

NFC-e Perguntar  $\mathbf{r}$ SAT CF-e Não imprimir ⊣